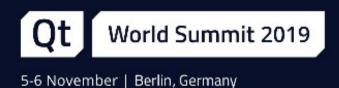

# **Testing & Profiling Qt on Android**

BogDan Vatră, Programmer at KDAB

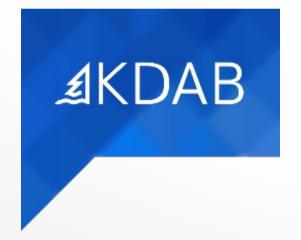

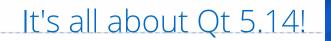

For all these features you'll need Qt 5.14 !

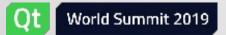

### What's new on Qt 5.14 for Android ?

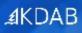

- What's new on Qt 5.14 for Android ?
- How to use Qt Test on Android
- How to use AVDs for running tests
- How to profile a Qt app on Android
- How to use address sanitizer on Android

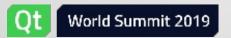

### Android multi arch build in one go

- the biggest feature added since I made the Qt on Android port
- by default all ABIs (armeabi-v7a, arm64-v8, x86 & x86\_64) are built
- allows you to decide which ABI(s) you want to build for:

| Build & Run                                                                                                    | qmake: qmake gallery.pro -spec andr                                                                                                    | oid-clang CONFIG+=debug CONFIG+=qml_debug ANDROID_/ Ø $\sim$ V Details A                                                                                                    |
|----------------------------------------------------------------------------------------------------|----------------------------------------------------------------------------------------------------|----------------------------------------------------------------------------------------------------|
| <ul> <li>Android for armeabi-v7a,arm64-v</li> <li>Build</li> <li>Run</li> <li>Desktop</li> </ul> Project Settings Editor Code Style Dependencies Clang Code Model Clang Tools Testing | qmake build configuration:<br>Additional arguments:<br>Generate separate debug info:<br>Enable QML debugging and profiling:<br>Enable Qt Quick Compiler:<br>Effective qmake call: | Debug       ▼         Image: Image: Imag |
|                                                                                                    | ABIs:                                                                                                    | ✓ armeabi-v7a         ✓ arm64-v8a         x86         x86_64                                                                                                    |

#### from command line:

\$ qmake ANDROID\_ABIS="armeabi-v7a arm64-v8a"

- Android App Bundles (aab) is the new (preferred) way to distribute your apps on Google Play
- generates and serves optimized APKs for each user's device configuration
- supports dynamic feature modules, via play core library

| d & Run                    | Android build SDK:                 | android-29 |
|----------------------------|------------------------------------|------------|
| Android for armeabi-v7a,ar | Advanced Actions                   |            |
| 🥕 Build                    | ✓ Build .aab (Android App Bundle)  |            |
| Run                        |                                    |            |
| o Desktop                  | Open package location after build  |            |
| oject Settings             | Verbose output                     |            |
| sjeet settings             | ✓ Add debug server                 |            |
| Editor                     | Use Ministro service to install Qt |            |
| Code Style                 |                                    |            |

#### See <a href="https://developer.android.com/guide/app-bundle">https://developer.android.com/guide/app-bundle</a> for more info

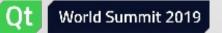

• Same as for **.aab** you can now create an **.apk** file from command line:

\$ make apk

- reworked assets support: now it lists all the files **and folders**.
- load Qt plugins directly from android libs folder
- a few more, check <u>https://www.kdab.com/qt-for-android-better-than-ever-before/</u> for more info

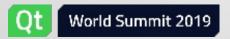

### How to use Qt Test on Android

- What's new on Qt 5.14 for Android ?
- How to use Qt Test on Android
- How to use AVDs for running tests
- How to profile a Qt app on Android
- How to use address sanitizer on Android

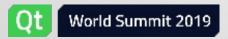

### How do we run tests on desktop?

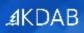

how do we run tests on desktop ?

\$ make check

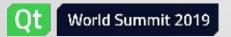

#### How did we used to run tests on Android?

- usually we didn't
- there were (at least?) two scripts which used to help
- these scripts never worked properly ;(

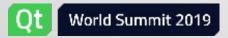

## Okay okay, but ...

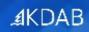

• how should we run tests on Android ?

\$ make check

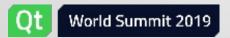

This is how we are going to run tests on Android using Qt 5.14:

\$ make check

Yes, now it's that easy!

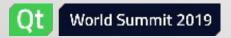

• 25 minutes just tell us to run:

\$ make check

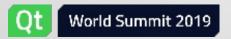

.**∄**KDAB

Are you kidding ?!?!

- say hello to androidtestrunner
- how to build & run your tests efficiently
- how to run your tests on a specific device/emulator
- how to pass arguments to androidtestrunner
- how to pass arguments to your test

### Say hello to **androidtestrunner**

**androidtestrunner** is a new tool added to Qt 5.14 which:

- creates the .apk (if it's not already created)
- installs the .apk
- runs the first Activity from AndroidManifest.xml
  - use --activity parameter to specify another one
- checks the test results
- if specified, pulls the tests output files in the build folder

Be aware: multiple instances will **wait for each other** to complete!

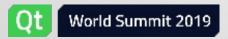

**AKDAB** 

### How to build & run your tests efficiently

.**∄**KDAB

- build only the needed ABIs
- build your APKs in parallel !
- run the tests
  - 1 \$ qmake ANDROID\_ABIS="x86\_64"
  - 2 \$ make -j\$(nproc) apk
  - 3 \$ make check

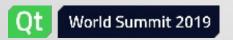

How to run your tests on a specific device

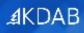

#### Use **ANDROID\_DEVICE\_SERIAL** environment variable

\$ ANDROID\_DEVICE\_SERIAL="emulator-5554" make check

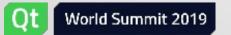

#### How to pass arguments to **androidtestrunner**

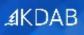

Use **TESTARGS** variable to pass params to **androidtestrunner** 

\$ make TESTARGS="--timeout 600" check

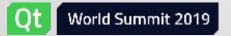

#### How to pass arguments to your test

- use TESTARGS variable to pass params to androidtestrunner
- use -- param to pass params to the test itself

\$ make TESTARGS="-- -o out.xml,xml -o out.txt,txt -o -,tap -vs" check

- -- following params will be passed directly to test app
- -o out.xml,xml stores the tests results in out.xml
- -o out.txt,txt stores the tests results in out.txt
- -o -,tap prints (to stdout) tap format
- -vs enables logging of every signal emission
- out.xml and out.txt are pulled by androidtestrunner to test build folder

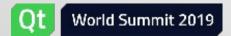

**AKDAB** 

#### How to use AVDs for running tests

- What's new on Qt 5.14 for Android ?
- How to use Qt Test on Android
- How to use AVDs for running tests
- How to profile a Qt app on Android
- How to use address sanitizer on Android

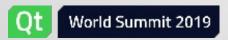

- use **sdkmanager** to install the emulator and a system image
  - \$ .../tools/bin/sdkmanager "emulator" "system-images;android-29;default;x86\_64"
- use avdmanager to create an AVD
  - \$ .../tools/bin/avdmanager create avd -n test -k "system-images;android-29;default;x86\_64"
  - choose custom hardware profile
  - choose yes for hw.gpu.enabled

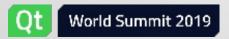

.**∄**KDAB

Plumbing

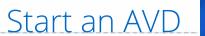

#### .**∄**KDAB

#### • use emulator tool

\$ .../tools/emulator -avd test

• pass --no-window param to emulator for docker hosts

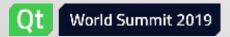

#### How to profile a Qt app on Android

- What's new on Qt 5.14 for Android ?
- How to use Qt Test on Android
- How to use AVDs for running tests
- How to profile a Qt app on Android
- How to use address sanitizer on Android

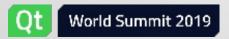

### How to use Google tools to do profiling

What we are going to cover:

how to use NDK tools to do C/C++ profiling

What we are NOT going to cover:

- how to do QML profiling
- how to do Java profiling

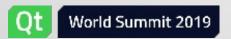

**∄**KDAB

- build & install the application using QtCreator
- use NDK tools to start profile recording
- start the application
- stop the application
- generate a report using the NDK tools

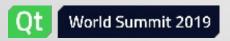

.**∄**KDAB

Steps:

- build your Qt 5.14 app (in release mode) using QtCreator
  - pre Qt 5.14 strips the .so files in your android-build dir, which will case the report step to not show you any symbols
- do NOT sign your application
  - signing the application will remove the debugable manifest flag.
- install the application on the target device

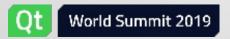

- go to ndk\_folder/simpleperf folder
- run ./app\_profiler.py to start recording the profiling data. Pass at least:
  - --app parameter to specify the package name
  - --lib parameter to specify where is the build dir of your application
  - for more parameters please check <u>https://android.googlesource.com/</u> platform/system/extras/+/master/simpleperf/doc/ android\_application\_profiling.md

\$ ./app\_profiler.py --app org.qtproject.example.profile \
--lib /home/bogdan/projects/build-profile-Release/android-build

Wait a bit until the profiler is ready for recording.

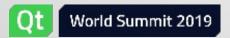

### Start & stop the application

- start the application
- stop the application
- wait until ./app\_profiler.py pulls the recorded profile data

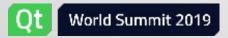

#### Generate a report using the NDK tools

There are a couple of reporting tools in that folder, the most important ones are:

• report.py is a wrapper of the perf report command on the host

```
# Report call graph
$ ./report.py -g
```

#### report\_html.py generates report.html file based on the profiling data

# Generate interactive chart statistics, sample table and flamegraphs, based on perf.data
\$ ./report\_html.py

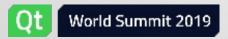

- qtMainLoopThrea is the thread that calls your main function
  - usually this is the thread that you're looking for
- QtThread, QQmlThread are Qt internal threads used by Qml Engine (Renderer)
- RenderThread, Binder:XXXXXX are Android internal threads
- unnamed threads usually are Android internal threads, but might be application's too
  - It's highly recommended to explicitly name all your application threads (use QThread::setObjectName before you start it)

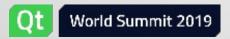

#### How to use address sanitizer on Android

- What's new on Qt 5.14 for Android ?
- How to use Qt Test on Android
- How to use AVDs for running tests
- How to profile a Qt app on Android
- How to use address sanitizer on Android

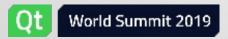

### Same support as you find on GNU/Linux

#### • first class support for address sanitizer on Android in Qt 5.14

\$ qmake CONFIG+=sanitizer CONFIG+=sanitize\_address
\$ make apk

Yep, that's all you need to do!

Caveats:

- it seems it works only on arm64-v8
- it seems it works only on Android 9+
- it worked for me only on Google's Pixel 3

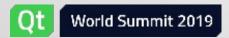

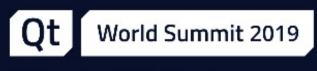

5-6 November | Berlin, Germany

# Thank you!

**∡**KDAB

www.kdab.com

bogdan@kdab.com